# CSCvt73723說明和解決方法 — WebRTC伺服器 在伺服器上放置大量會話後洩漏會話

### 目錄

簡介 必要條件 需求 採用元件 CSCvt73723 - WebRTC伺服器在伺服器上放置大量會話後洩漏會話 如何識別此錯誤? 如何避免此問題? 計畫何時修復此問題? 相關資訊

## 簡介

本檔案介紹在伺服器上放置大量作業階段後,針對WebRTC伺服器遺漏作業階段的Cisco錯誤id [CSCvt73723](https://bst.cloudapps.cisco.com/bugsearch/bug/CSCvt73723)進行偵測和解決方法。這最終可能會導致使用者無法登入或作為WebBridge上的訪客 加入。

## 必要條件

### 需求

思科建議您瞭解以下主題:

• Cisco Meeting Server(CMS) (CallBridge和WebBridge元件)

### 採用元件

本檔案中的資訊是根據思科會議伺服器,尤其是WebBridge 2 / CMA WebRTC元件。本文檔不適用 於2.9版中引入的新WebBridge 3/CMS Web應用元件。

本文中的資訊是根據特定實驗室環境內的裝置所建立。文中使用到的所有裝置皆從已清除(預設 )的組態來啟動。如果您的網路運作中,請確保您瞭解任何指令可能造成的影響。

## [CSCvt73723](https://bst.cloudapps.cisco.com/bugsearch/bug/CSCvt73723) - WebRTC伺服器在伺服器上放置大量會話後洩漏會 話

#### 如何識別此錯誤?

從終端使用者的角度來看,症狀是一旦達到硬限制,其他使用者就無法加入會議。在日誌中,發現 Webbridge統計資訊(如本常見問[題\)](/content/43/450/en/how-do-you-check-the-number-of-active-sessions-on-a-web-bridge.html)達到149並不一定意味著這些會話都是洩漏的。這僅表示Web橋 已達到其硬性限制,不允許新連線。

"webbridge":資訊:[調試]統計資訊149,c:3477,d:3170

如果沒有CMA案頭客戶端或iOS客戶端,計算這些洩露的會話數會比較複雜,並且可以進行。從 2.8版起,Call Bridge每5分鐘報告一次CMA會話數(CMA WebRTC + CMA案頭客戶端+ CMA iOS客戶端)。 請注意,此報告為「CMA」:「X/Y」,其中X是當前活動CMA會話數,Y是過去 5分鐘內的峰值。

資訊:統計資訊:{"callLegsPS":1, 「callLegs」: "20/24"、"CMA":"14/17","sip":{"std":"0/1", "peer":"6/6"}}

僅僅因為Call Bridge報告14個當前會話,並不意味著位於同一位置的Web Bridge也報告14個會話。 在單個組合伺服器上,此對映是1:1,但在集群部署中,Web網橋會話可以在不同的呼叫網橋上例項 化呼叫(尤其是在啟用了負載平衡時,對於CMA預設情況下啟用負載均衡)。

因此,為了計算部署中洩漏的會話總數,您確實需要來自所有Web Bridge統計資訊的合併活動會話 ,並將其與報告的合併CMA呼叫網橋統計資訊進行比較。

#### 如何避免此問題?

根據您的部署遇到此情況的頻率(每隔幾天或每隔幾週一次),必須建議您重新啟動其Web Bridge,這樣會清除所有洩漏的會話並將活動會話計數重置為0。可以理解的是,如果這變成每日繁 瑣的工作,則此任務可能非常繁瑣,因此可以使用代碼塊中提供的指令碼來執行此任務。

################################################################

#### Cisco Meeting Server #### #### Webbridge restart #### #### Workaround for [CSCvt73723](https://tools.cisco.com/bugsearch/bug/CSCvt73723) #### #### feedback: willwoo@cisco.com #### ################################################################ #-------------------------------------------------------------- # ---------- DISCLAIMER ---------- #-------------------------------------------------------------- # Please note this script is NOT maintained or supported by Cisco. # This is to be run at entirely your own risk. # This script is not intended for redistribution # Tested with python 3.7.4 #-------------------------------------------------------------- #-------------------------------------------------------------- # ---------- Libraries to import ---------- #------------------------------------------------------------- import paramiko import time import datetime #-------------------------------------------------------------- #-------------------------------------------------------------- # ---------- Deployment parameters to change ---------- #-------------------------------------------------------------- # WB Inventory - just extend or modify the below to match your deployment requirements. # Enter the MMP IP of the server (can differ from interface webbridge service is running) webbridges ={1:"127.0.0.1",2:"127.0.0.1",3:"127.0.0.1",4:"127.0.0.1"} mmp\_username = "admin" # MMP username

mmp\_password = "password" # MMP password #--------------------------------------------------------------

def mmp\_webbridge\_restart(mmp\_address,uname,pword): conn = paramiko.SSHClient()

conn.set\_missing\_host\_key\_policy(paramiko.AutoAddPolicy()) try: conn.connect(mmp\_address, 22, uname, pword) stdin, stdout, stderr = conn.exec\_command('webbridge restart') time.sleep(1) conn.close() print\_log\_message('Webbridge on server: ' + mmp\_address + ' restarted successfully') except Exception as error: print\_log\_message('Failed to restart webbridge on server ' + mmp\_address + '. Error:') print\_log\_message(str(error)) pass def print\_log\_message(message): time\_stamp = datetime.datetime.now(datetime.timezone.utc) time\_stamp = str(time\_stamp) file = open('webbridge\_restart\_logs.txt', 'a') file.write(time\_stamp + " " + message + "\n") file.close()  $if$  \_\_name\_\_ ==  $'$  \_\_main\_\_': for wb in webbridges: mmp\_webbridge\_restart(webbridges[wb], mmp\_username, mmp\_password) ################################################################

指令碼需要進行一些小的編輯(第29-30行的憑證和第27行部署中的Web網橋的IP地址),並且只 有在沒有預期負載或處於維護視窗期間,才能運行。該指令碼不檢查活動會話,只是在列出的所有 伺服器上執行「webbridge restart」命令,該命令會終止任何活動WebRTC會話。

要自動執行此指令碼,可通過設定cron作業或在具有任務計畫程式的Windows 10 PC上執行該操作 。假設Win 10 PC已[安裝Python](https://www.python.org/downloads/) 3.4+,則可執行以下步驟:

1.開啟任務計畫程式

2.選擇「建立基本任務……」

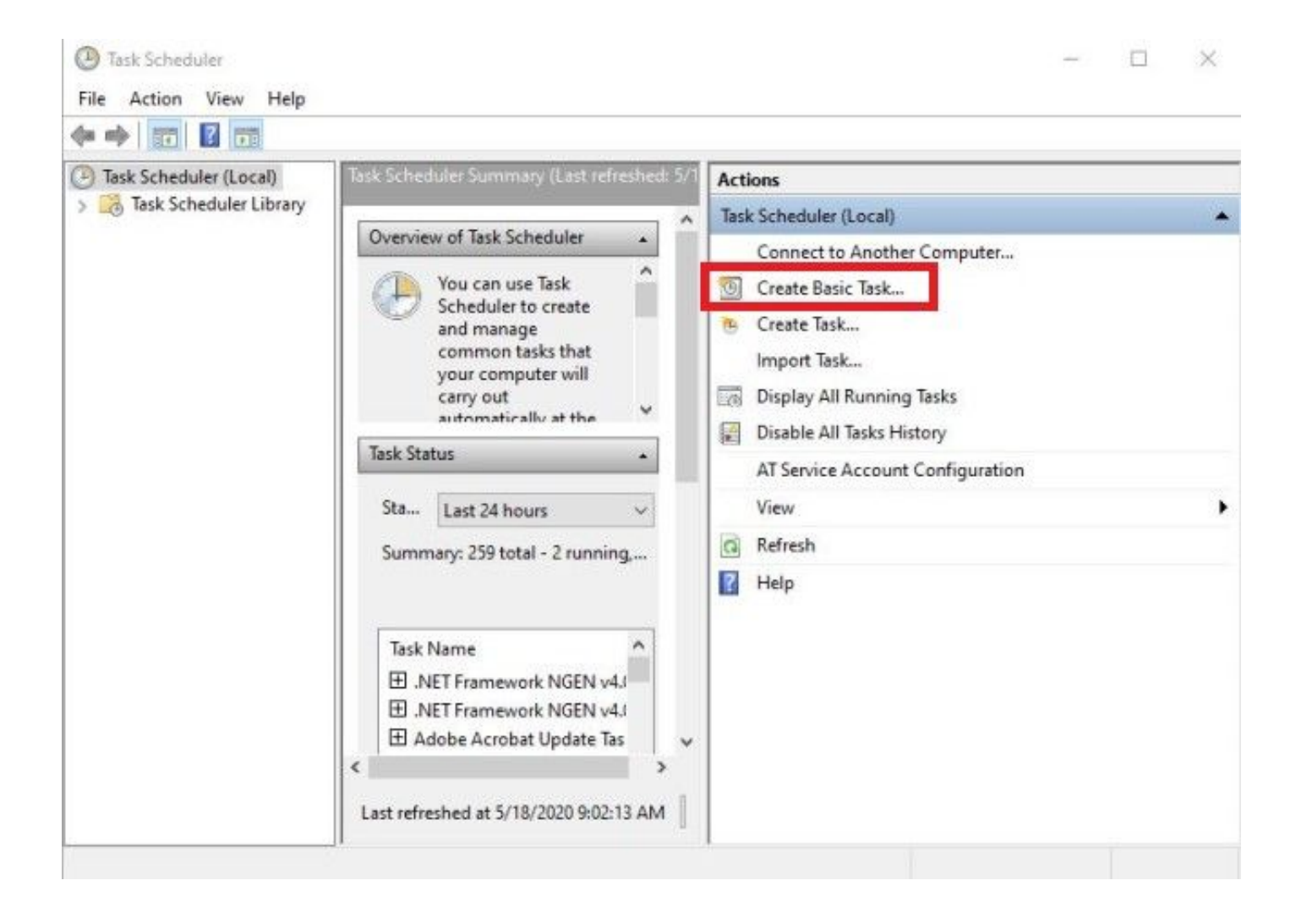

2.1輸入此任務的名稱/說明

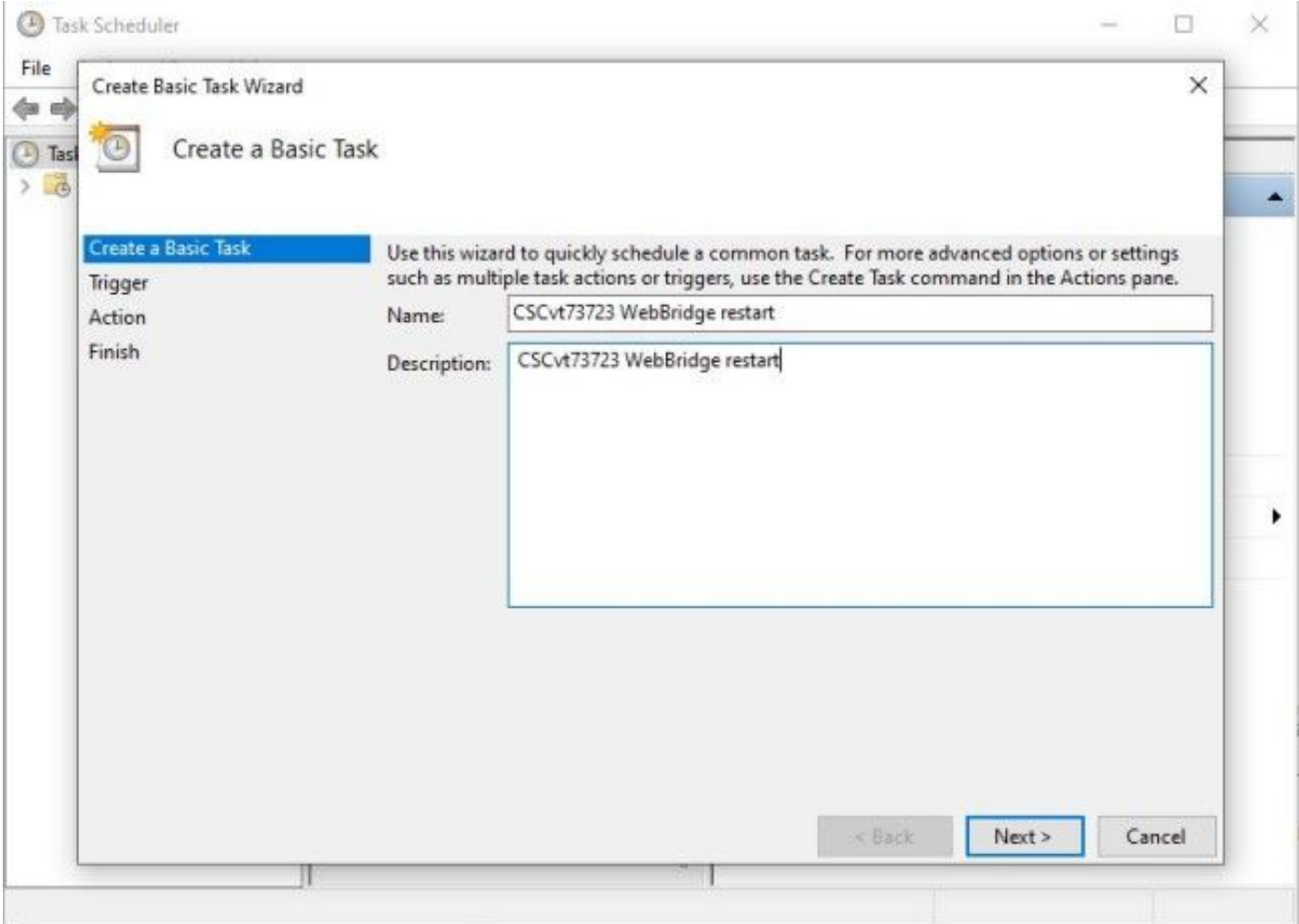

### 2.2選擇要運行此任務的頻率和時間(建議僅在非高峰時間運行,此處顯示每週六上午2點)

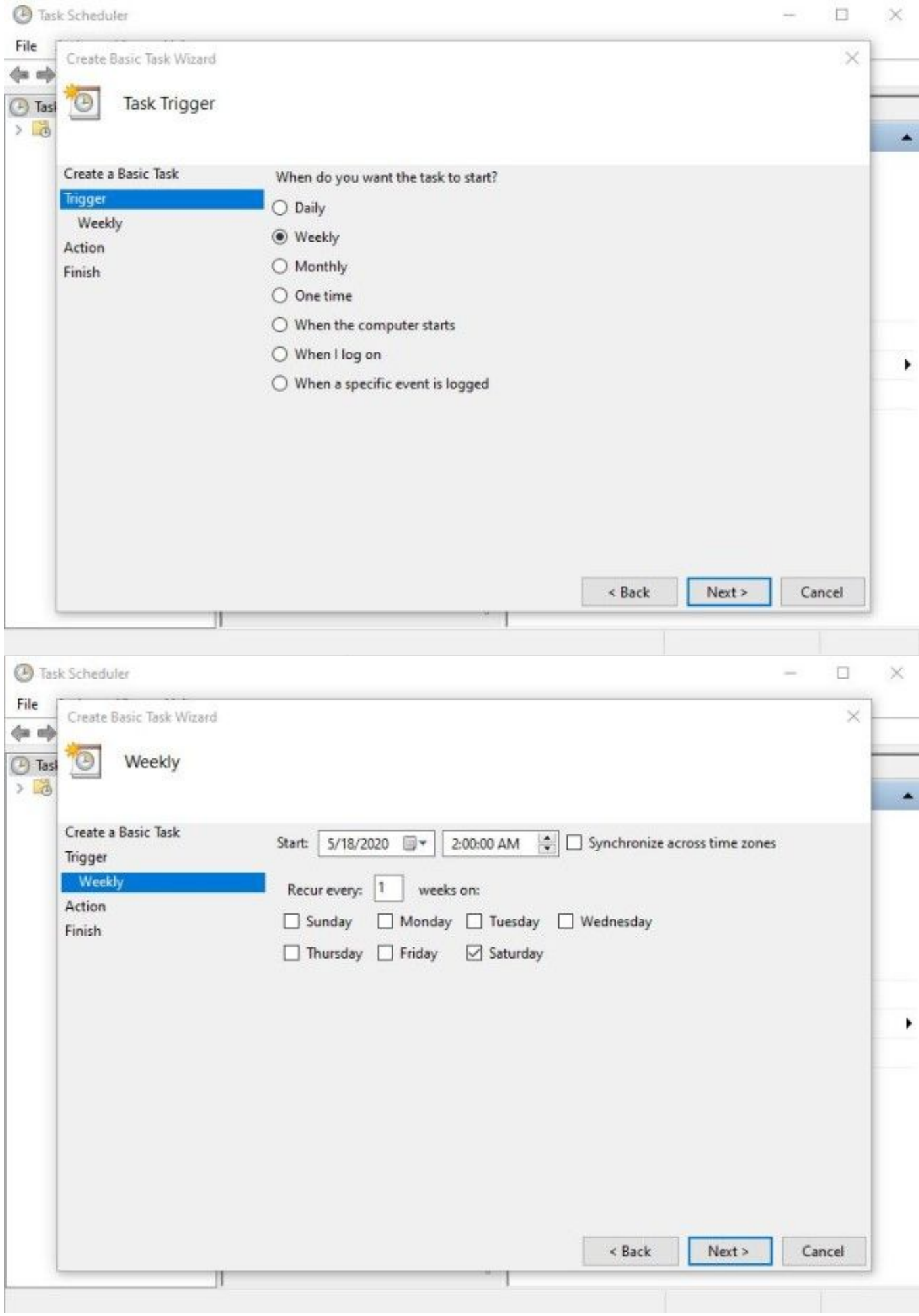

#### 2.3要執行的操作,請選擇:'啟動程式'

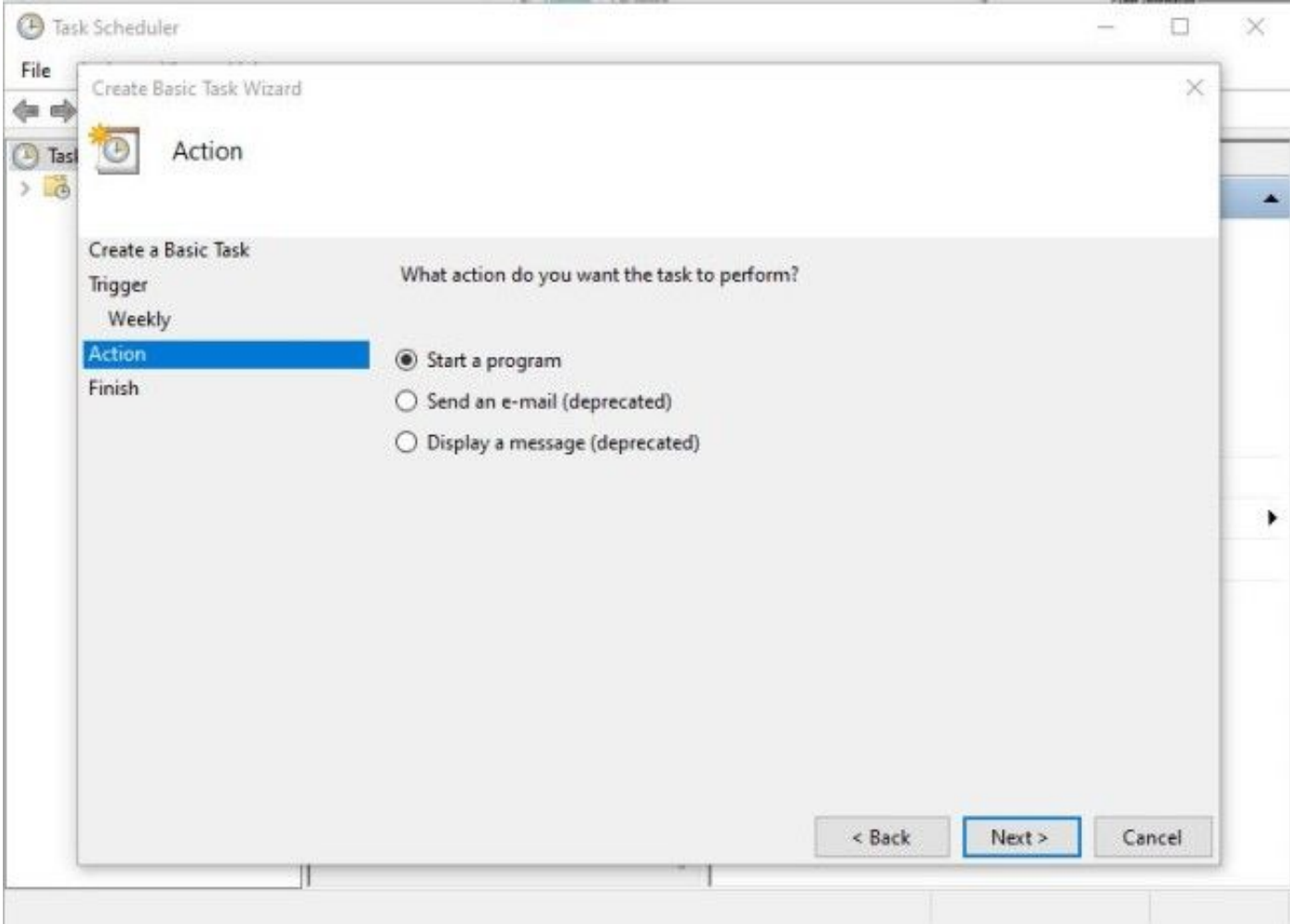

2.4操作:

\*程式/指令碼: C:\<python.exe**的路徑>** 

(如果您不知道python.exe的路徑,可以轉至cmd並鍵入: python -c "匯入系統 ;print(sys.executable)")

**Bar** Select Command Prompt

Microsoft Windows [Version 10.0.17134.1488] (c) 2018 Microsoft Corporation. All rights reserved.

C:\Users\stejanss>python -c "import sys; print(sys.executable)" C:\Users\stejanss\AppData\Local\Programs\Python\Python38\python.exe

#### C:\Users\stejanss>

\*新增引數(可選):webbridge\_restart.py(或python指令碼的名稱)

\*起始位置(可選): C:\<webbridge\_restart.py>的路徑

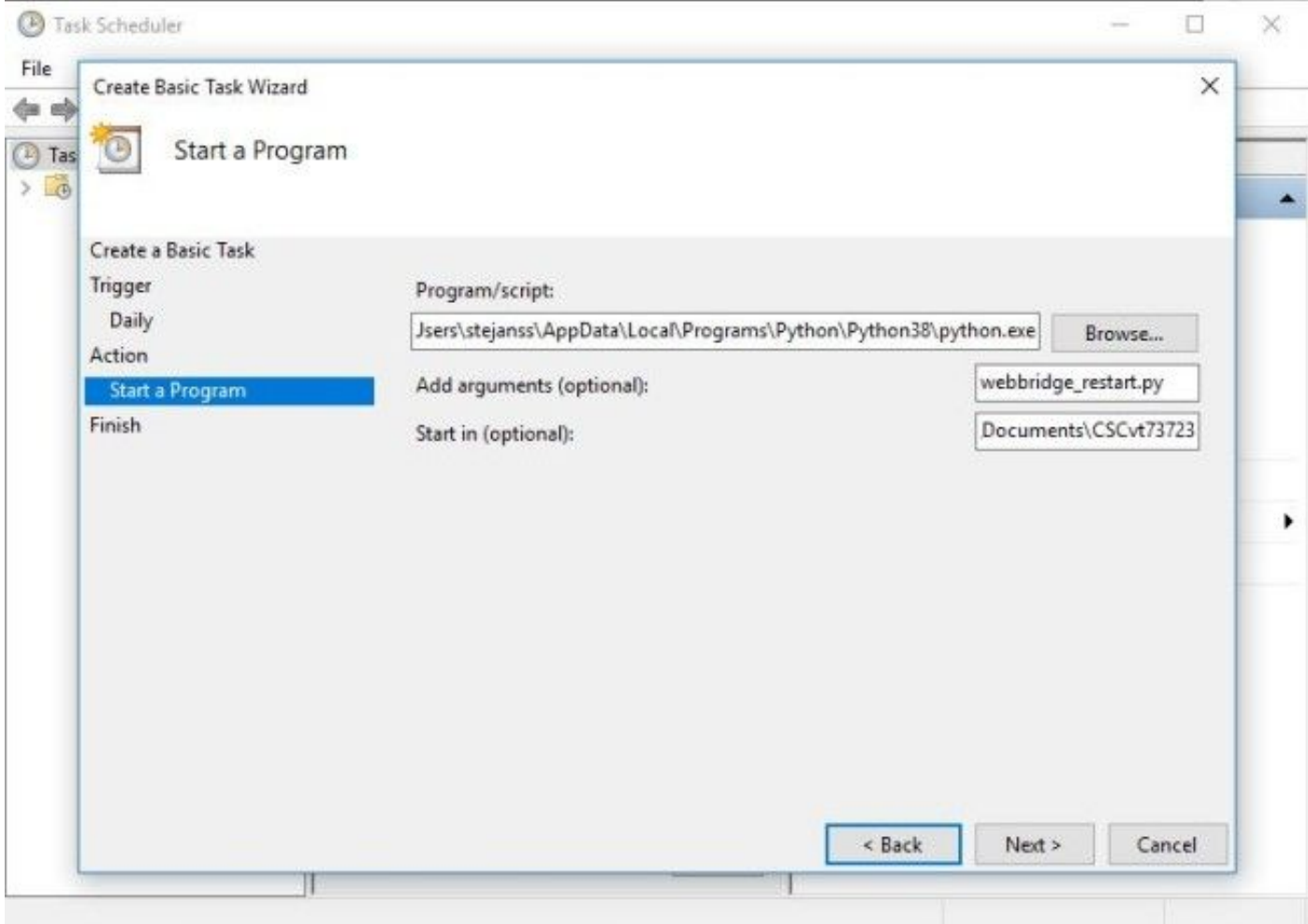

請注意,運行cron作業的電腦必須能夠訪問已配置的CMS伺服器的MMP。指令碼運行後,將建立 webbridge\_restart\_logs.txt檔案,該檔案包含有關不同WebBridge重新啟動以及任何潛在故障的詳細 資訊。所示示例中有一個成功連線到10.48.79.194,還有一個失敗了一個連線到127.0.0.1(實際上 是PC的環回地址)。

2020-06-08 14:53:18.149915+00:00 Webbridge on server: 10.48.79.194 restarted successfully 2020-06-08 14:53:19.165543+00:00 Failed to restart webbridge on server 127.0.0.1. Error: 2020-06-08 14:53:19.165543+00:00 [Errno None] Unable to connect to port 22 on 127.0.0.1

#### 如何測試指令碼是否正常工作?

如果您安裝了Python來運行指令碼的PC,可以首先通過下一步在它上手動運行:

#### 1. 開啟cmd並使用「cd」命令瀏覽到指令碼的位置

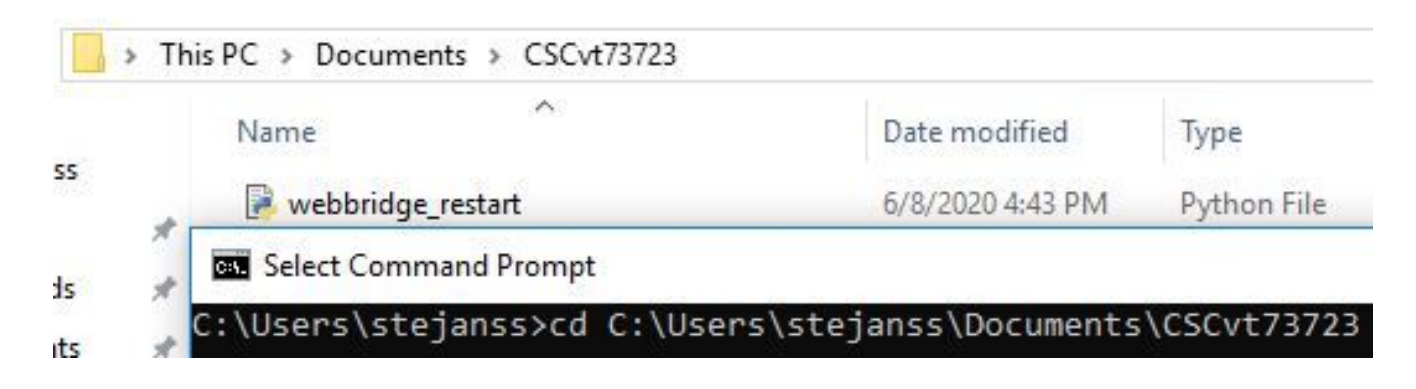

2. 使用命令「python webbridge\_restart.py」運行python檔案

```
C:\Users\steianss\Documents\CSCvt73723>python webbridge restart.py
Traceback (most recent call last):
  File "webbridge restart.py", line 18, in <module>
    import paramiko
ModuleNotFoundError: No module named 'paramiko'
```
3. 如果您看到一個錯誤指示未安裝「paramiko」模組,則需要使用「**pip install paramiko」命令** 安裝一些額外的庫

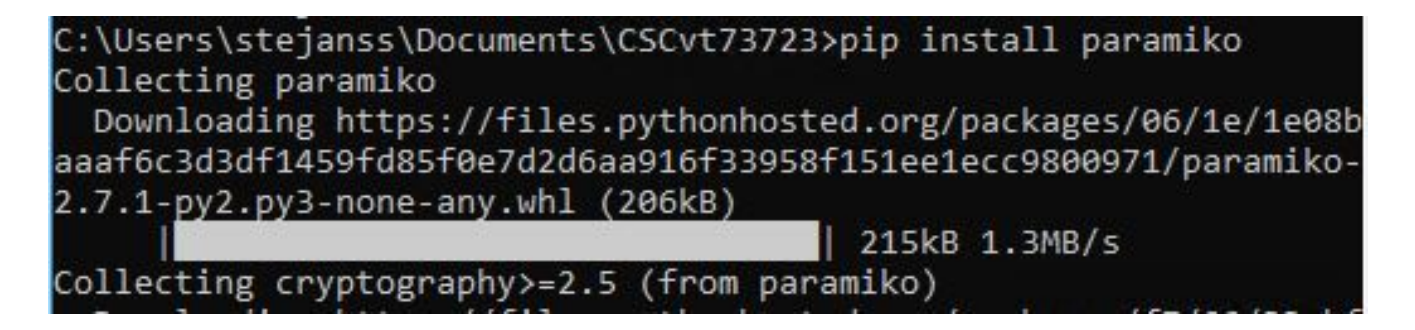

4. 完成後,您可以使用「python webbridge\_restart.py」再次運行指令碼(注意:這會重新啟動 webbridge並導致當前進行中的WebRTC連線斷開)

如果運行成功,您可以在webbridge\_restart\_logs.txt檔案中檢查運行結果。

### 計畫何時修復此問題?

這不是新錯誤,也沒有在Web Bridge 2 / CMA WebRTC上解決此問題的計畫。新的Web Bridge 3/CMS Web應用(從2.9開始提供)不受此錯誤的影響,因為它已經過完全重新設計。受到此問題 嚴重影響的客戶必須考慮遷移到新的CMS Web應用(不過請注意,在2.9版本中,此功能尚未與 Web Bridge 2完全相同)。請檢視CMS 2.9和cms web app發行說明[以瞭解有關此](https://www.cisco.com/c/zh_tw/support/conferencing/meeting-server/products-release-notes-list.html)內容的完整詳細 資訊。)

## 相關資訊

- •缺陷註釋: <https://bst.cloudapps.cisco.com/bugsearch/bug/CSCvt73723>
- 版本說明:<u>https://www.cisco.com/c/en/us/support/conferencing/meeting-server/products-</u> [release-notes-list.html](https://www.cisco.com/c/zh_tw/support/conferencing/meeting-server/products-release-notes-list.html)
- 常見問題 <u>https://meeting-infohub.cisco.com/faq/content/43/450/en/how-do-you-check-the-</u> number-of-active-sessions-on-a-web-bridge.html